Explicativo de descarga actualización de Sueldos y Jornales.

Para actualizar deben estar todos los sistemas cerrados, en todas las maquinas.

Además de hacer copia del sistema antes de actualizar.

Ingresar a: [https://addisyc.com.ar](https://addisyc.com.ar/)

Margen derecho en Novedades. (actualización del sistema)

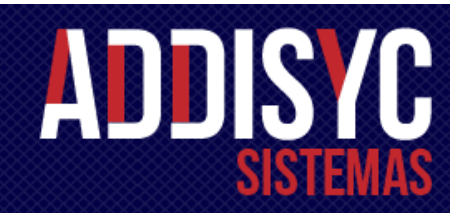

## **NOVEDADES**

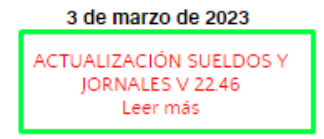

Ingresar, dentro de la pestaña, estan todos los detalles de todas las actualizaciones y la descarga de la última actualización.

Descargar actualización 22.46 (Ejecutable)

Si tiene problema con el Antivirus: Descargar actualización 22.46 (ZIP) Extraer en un disco o una carpeta temporal y dentro de la carpeta SUELDOS\_TMP ejecutar el programa SETUP.EXE

Descarga del ZIP:

Hacer clic en la última actualización, una vez descargada, le indica mostrar en carpeta.

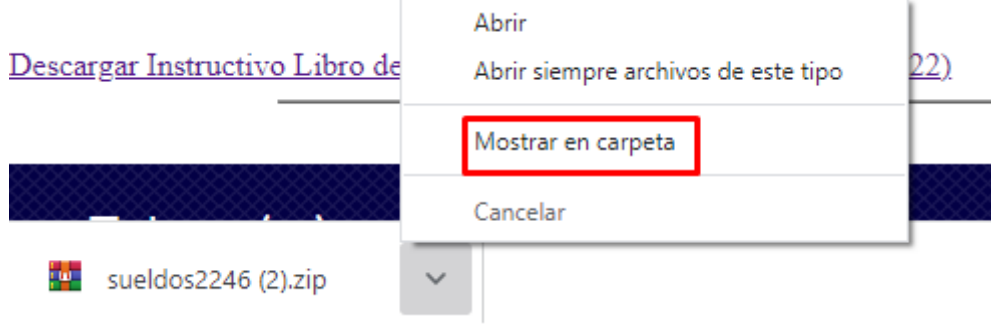

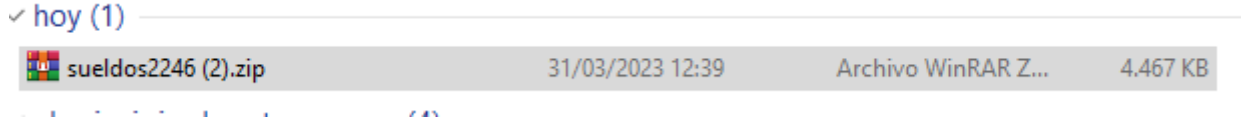

Para los archivos del ZIP, utilice su aplicación favorita ( WINZIP, WINRAR, 7ZIP, etc.), en nuestro ejemplo utilizaremos WINRAR.

Con botón derecho del mouse, indica extraer ficheros a un disco local o carpeta temporal.

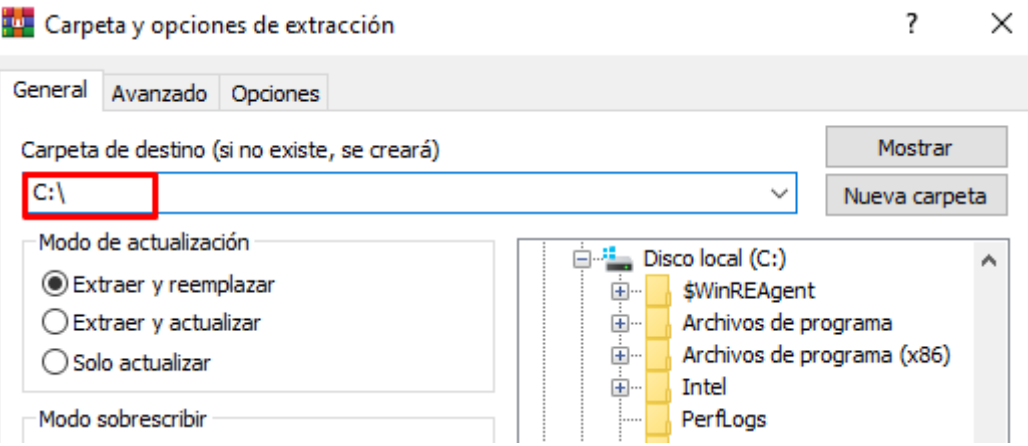

En nuestro ejemplo, lo extraemos en el carpeta raiz del Disco C.

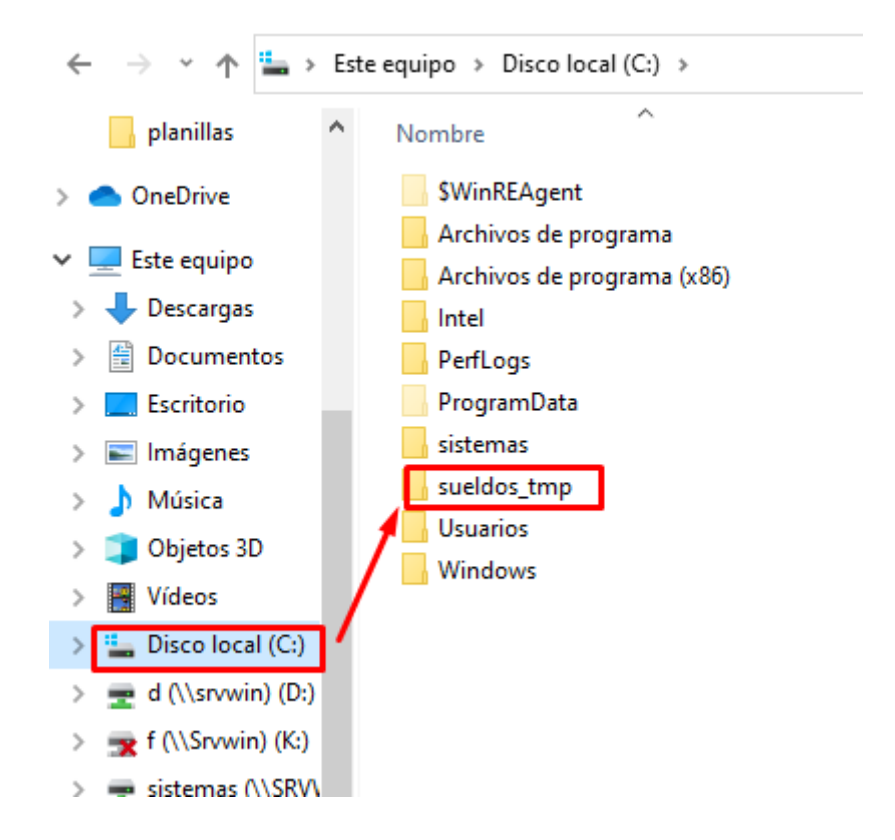

Ingresar en la carpeta sueldos\_tmp y ejecutar el programa setup.exe.

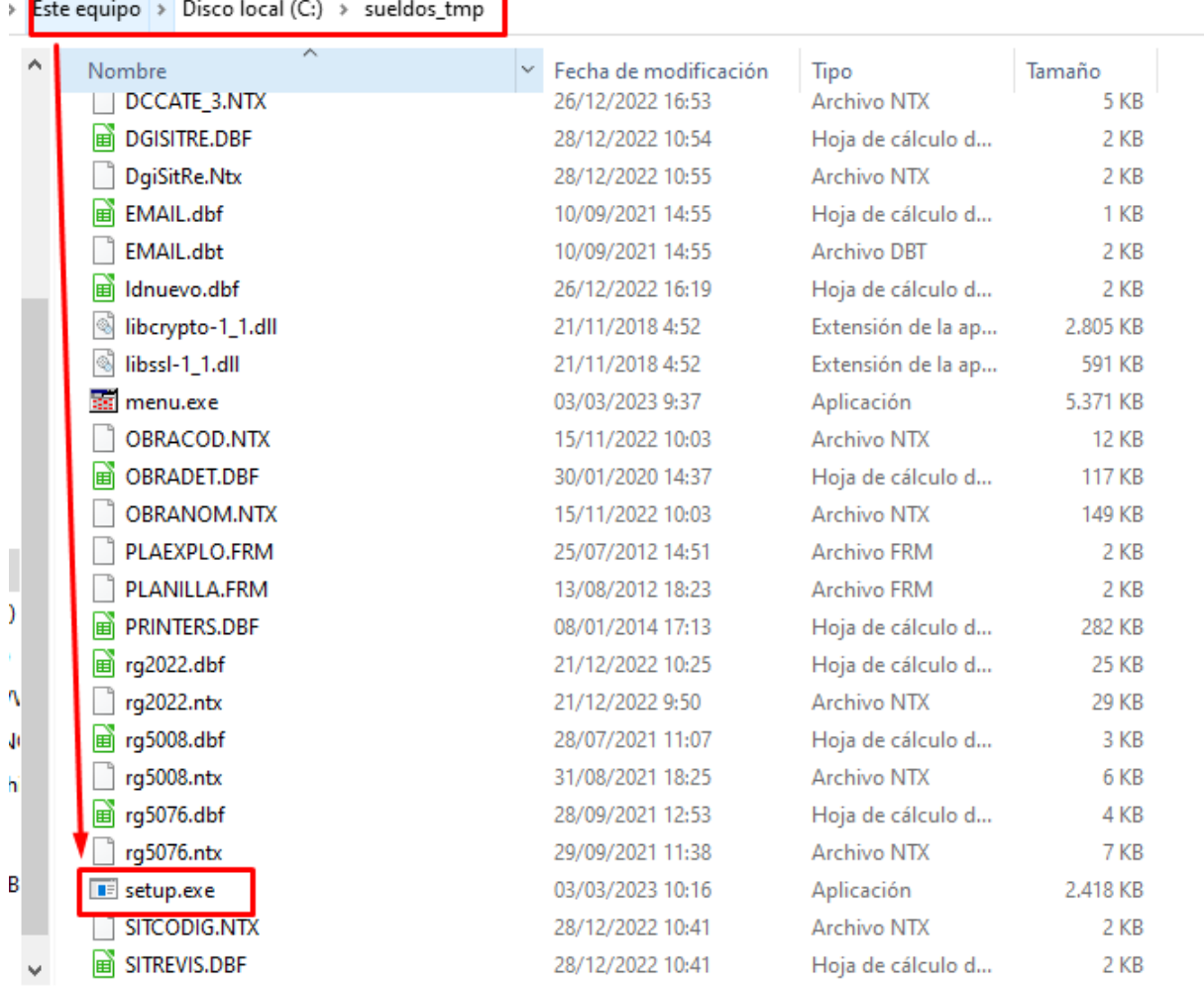

Y aparece la pantalla de actualización.

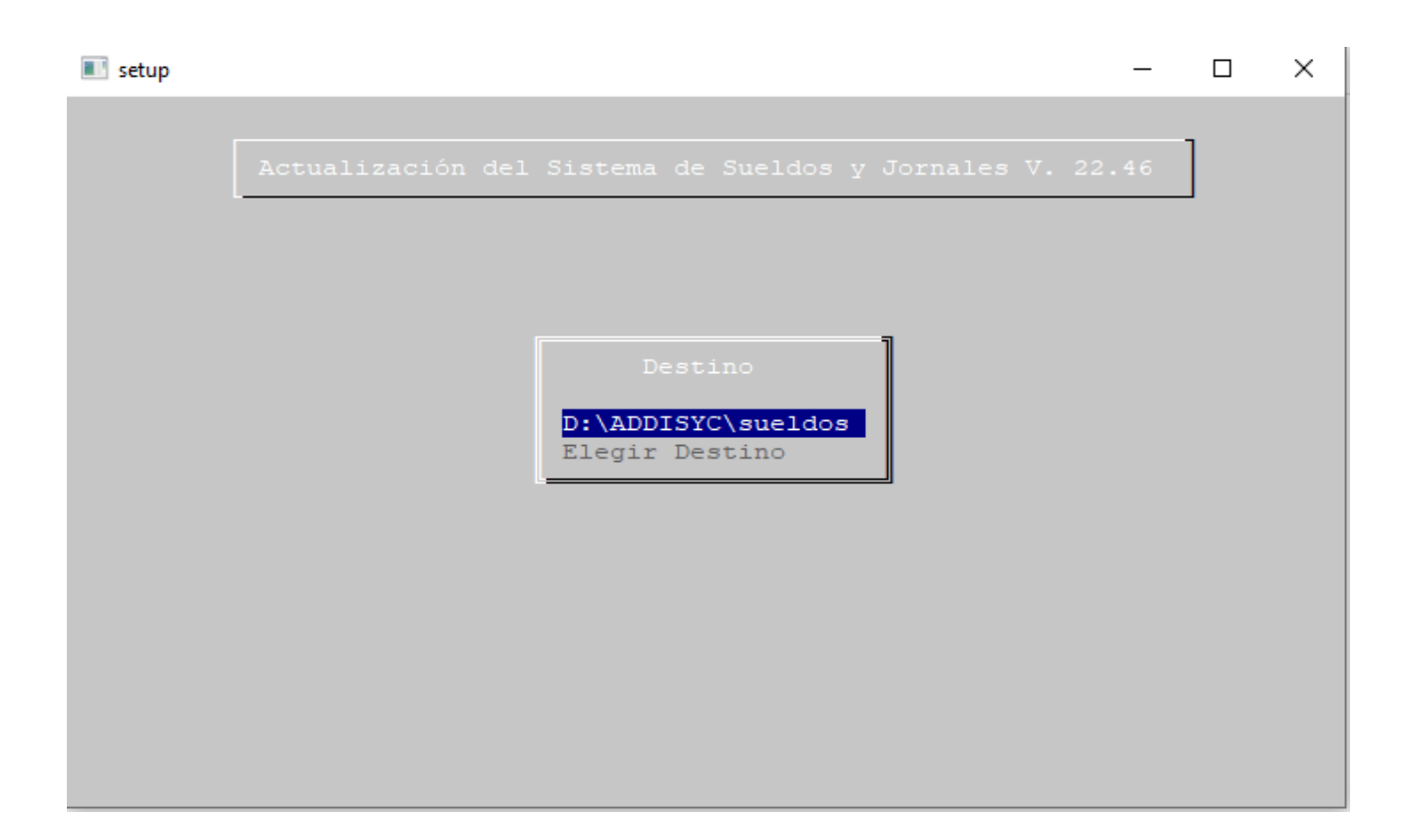